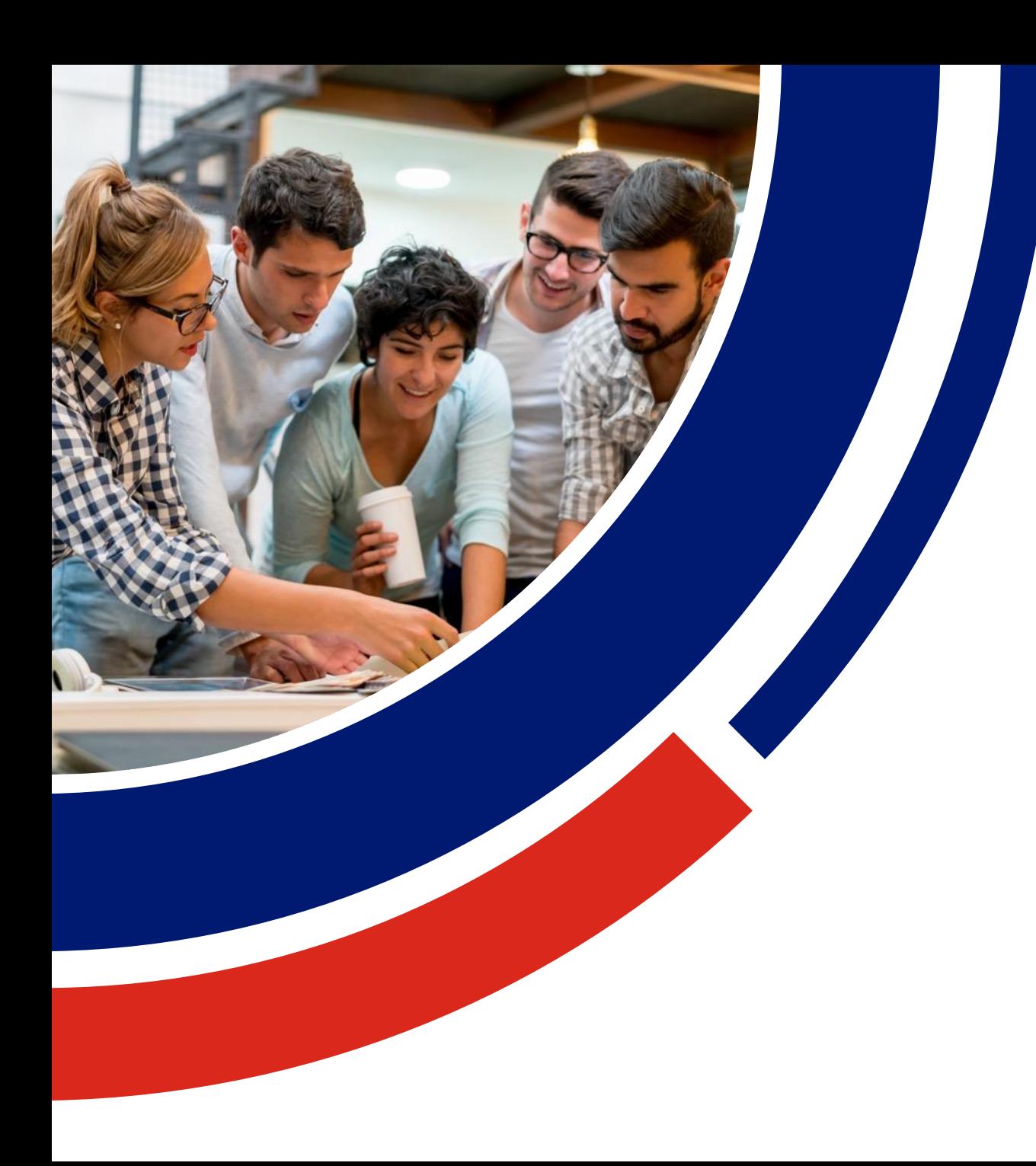

#### **micro:bit**

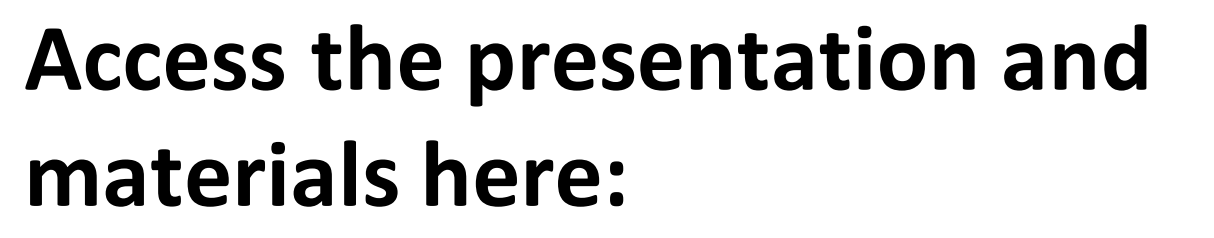

dl

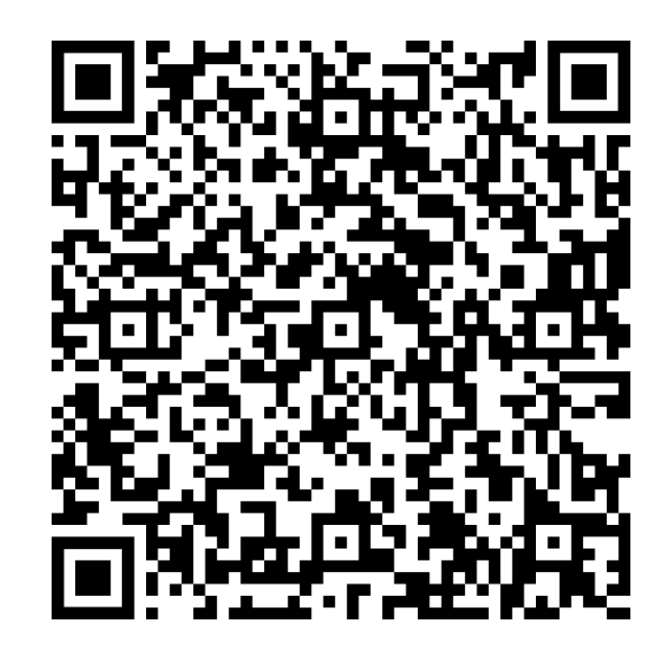

Presented by: Catherine Newington, ACS

![](_page_1_Picture_0.jpeg)

#### **Acknowledgement of Country**

The ACS would like to acknowledge the traditional custodians of all the lands from which we join. We pay our respects to the Elders past, present and emerging and extend that respect to other Indigenous Australians present.

### **Agenda**

![](_page_2_Picture_1.jpeg)

![](_page_2_Figure_2.jpeg)

I lead a national program to support the implementation of the Digital Technologies Curriculum across Australia. I have produced around 200 resources to help teachers.

I was a Primary School teacher for 12 years

5 of those years included being a learning and teaching leaders (technologies).

I studied at Monash University to get my postgraduate degree specialising in Education Technologies. This has tightened my knowledge of how technology has the potential to redefine education, and the impact of pedagogical practices when using technologies.

![](_page_3_Picture_5.jpeg)

![](_page_3_Picture_6.jpeg)

### **Introduction to ACS**

![](_page_4_Picture_1.jpeg)

![](_page_4_Picture_2.jpeg)

ACS is the peak body for IT professionals. They support all IT professionals – including educators.

**ACS ICT Educators** is a program to support the implementation of the Digital Technologies Curriculum. We connect with teachers across Australia.

Create resources and help build scope and sequences and lesson plans. Moving to STEM units.

We have a dedicated platform to help connect teachers and share resources.

## **Introduction to micro:bit**

![](_page_5_Picture_1.jpeg)

A micro:bit is a really simple **microcontroller** - a very small computer that can be put inside a device (fridge, watch, car) and run programs.

micro:bits have no keyboard, so you need to write the program you want it to run on a computer and then transmit the data to the micro:bit:

- From a laptop use the USB cable
- From an iPad use Bluetooth

![](_page_5_Figure_6.jpeg)

### **Inputs and Outputs**

![](_page_6_Picture_1.jpeg)

![](_page_6_Figure_2.jpeg)

temperature

microphone

## **Functions of a micro:bit**

![](_page_7_Picture_1.jpeg)

![](_page_7_Picture_2.jpeg)

![](_page_7_Figure_3.jpeg)

# **Functions of a micro:bit**

Micro USB socket Plug your micro:bit into your device to download program to it.

![](_page_8_Picture_2.jpeg)

![](_page_8_Figure_3.jpeg)

## **Connecting and coding the micro:bit**

![](_page_9_Picture_1.jpeg)

![](_page_9_Picture_2.jpeg)

https://makecode.microbit.org/

![](_page_9_Figure_4.jpeg)

## **Coding the micro:bit**

![](_page_10_Picture_1.jpeg)

#### Introduction videos to get started

![](_page_10_Picture_3.jpeg)

Tell the world how you're feeling Tell the world how you're feeling Create a step counter Tell the world how you're feeling

## **Coding the micro:bit**

#### Beginner activities

![](_page_11_Picture_2.jpeg)

Dice (Mathematics) https://microbit.org/projects/makeit-code-it/dice/

![](_page_11_Picture_4.jpeg)

![](_page_11_Picture_5.jpeg)

#### Magic 8 Ball (Mathematics)

https://microbit.org/projects/makeit-code-it/magic-8ball/

Scratch paint (Art) https://microbit.org/projects/makeit-code-it/scratch-paint/

![](_page_11_Picture_9.jpeg)

## **micro:bit classroom**

![](_page_12_Picture_1.jpeg)

**Micro:bit**  $|$  classroom  $-$  Beta

**Instructions Student code Editor Dashboard** 

#### Save classroom

#### What next?

#### Set up your code, ask students to join and get started!

![](_page_12_Picture_7.jpeg)

#### Complete code set-up

Go to the editor page to set up any code you want to share with your students. Click the share code with students button to make it available to them.

### டுகு

#### **Share joining details**

Go to the dashboard page to find joining details to share with your students. Their names will appear on the dashboard as they join.

2

#### **View students' work live**

On the student code page you can view your students' work or download a whole class record as a word document.

3

#### Save classroom file

sessions.

Before you close your classroom session download the classroom file that stores all of your students' work in one place. Use this file to resume the activity where your students left off.

4

Show me the editor page ◉

Show me the dashboard page ◉

Show me the student code page ◉

Show me the save classroom page

Students' work is not stored online between

https://classroom.microbit.org/

### **micro:bit Resources**

![](_page_13_Picture_1.jpeg)

#### Padlet to explore

![](_page_13_Picture_3.jpeg)

https://padlet.com/catherinenewington/microbit

![](_page_14_Picture_1.jpeg)

![](_page_14_Picture_2.jpeg)

The impact of technology on society. How changes to technology have supported growth.

Bringing real life examples and adapting them to the classroom.

Allows students to explore real life scenarios to create authentic learning purposes.

See relevance when learning about topics.

## **Technology in our real world**

![](_page_15_Picture_1.jpeg)

![](_page_15_Picture_2.jpeg)

Electronic scoreboard and game timer

![](_page_15_Picture_4.jpeg)

#### **Fatigue test**

Series <https://education.theiet.org/secondary/stem-activities/microbit/>

> Channel <https://tv.theiet.org/?landscapesearchresult>

![](_page_16_Picture_1.jpeg)

![](_page_16_Picture_9.jpeg)

![](_page_17_Picture_1.jpeg)

#### micro:bit Your Fashion Accessory (5-6)

- Looked at how technologies have the fashion industry (3D fashion printers!)
- Compared the components of the micro:bit to other devices (laptops, mobile devices)
- Investigated how data is stored
- Learn to code using the micro:bit but focus of tasks specific to fashion/ skills – disco lights, clap hearts, name badge, teleporting ducks explicit teaching for branching user input and other coding commands.
- Students design new purpose for the micro:bit. They create a digital solution through drawings/flowcharts. If time and ability persists, students code their digital solution.
- Students evaluate their digital solution based on a set criteria (questions and prompts).

![](_page_18_Picture_1.jpeg)

![](_page_18_Picture_7.jpeg)

![](_page_19_Picture_1.jpeg)

#### micro:bit Helping Your Community (5-6)

- Looked at how technologies help the wider community and those with specific needs.
- Compared the components of the micro:bit to other devices (laptops, mobile devices).
- Learn to code using the micro:bit but focus of tasks specific to fashion/ skills – clap lights, step counter, night light, tilt alarm explicit teaching for branching and user input.
- Students design new purpose for the micro:bit. They create a digital solution through drawings/flowcharts.
- Students evaluate their digital solution based on a set criteria (questions and prompts).

![](_page_20_Picture_1.jpeg)

![](_page_20_Picture_7.jpeg)

![](_page_21_Picture_1.jpeg)

#### Introduction to micro:bit (7-8)

- Skilled based unit of work. (no real world relevance!)
- Compared the components of the micro:bit to other devices (laptops, mobile devices).
- Learn to code using the micro:bit in block coding first, to ensure students are on the same page/ similar skill level.
- Move into python coding.
- Look at how technology has changed over time (think Tamagotchi).Students think about how they could remix one of the projects completed and improve the technology with it. Interface, images etc.

![](_page_22_Picture_1.jpeg)

![](_page_22_Picture_9.jpeg)

![](_page_23_Picture_1.jpeg)

![](_page_23_Picture_2.jpeg)

#### Learn to code with micro:bit (5-6)

- Skilled based unit of work. (no focus on real world relevance!)
- Compared the components of the micro:bit to other devices (laptops, mobile devices).
- How data is stored and represented on the micro:bit
- Learn to code using the micro:bit in block coding. Complete diagrams/flowcharts before they code
- Tasks increase in difficulty.
- Focus on branching and iteration and user input.

![](_page_24_Picture_1.jpeg)

#### **Key Preparation**

#### **ACS ICT Educators Community**

ACS has resources to support the teaching of the Digital Technologies Curriculum from Foundation to Year 10. Access our community and resources by joining for free via: https://www.acs.org.au/ict-educators.html. Contact the ICT Educators via our email: icteducators.communities@acs.org.au.

#### **ACS Resources**

Resources have been created to help teachers and students unpack and understand topics found within the Digital Technologies Curriculum. These give brief explanations of the topic and the expectations to teach the topic at the curriculum year level. It is intended the information is presented in a way that will set the foundation for further research.

#### micro:bit

This unit has been focused onto use robotics throughout the unit. The unit has been focused on using micro:bit. The ideas and activities within the unit can be adapted to meet the needs of the schools and the available robotics. Investigation into the suitable of activities will need to occur if different robotics are used. Dedicate time to familiarise yourself with the micro:bit coding platform and sessions

- micro: bit Education Foundation Introduction to the BBC micro: bit
- **Micro:bit Introduction**
- Micro:bit Set up your micro:bit
- **Micro:bit User Guide**

![](_page_24_Picture_55.jpeg)

#### **Key Vocabulary**

Online collaboration, protocols, ethical, social and technical protocols, components of digits systems, CPU, storage, motherboard, power connector, monitor, network, data transmission, connections, Bluetooth, Wi-Fi, cable, whole numbers, binary code, algorithms, sequence of steps, branching user input and iteration, visual programming

![](_page_25_Picture_1.jpeg)

### ACS ICT Educators Program provides support to implement the Digital Technologies Curriculum with confidence.

# **<https://www.acs.org.au/ict-educators.html>**

# **Complimentary access for educators**